# اقبسم ةكرتشملا IKE حيتافم نيوكت Secure Cisco ليمعل RADIUS مداخ مادختساب VPN J.

# المحتويات

[المقدمة](#page-0-0) [المتطلبات الأساسية](#page-0-1) [المتطلبات](#page-0-2) [المكونات المستخدمة](#page-0-3) [الاصطلاحات](#page-1-0) [التكوين](#page-1-1) [الرسم التخطيطي للشبكة](#page-1-2) [إنشاء ملف تعريف Cisco آمن](#page-1-3) [تكوين الموجه](#page-3-0) [تكوين العميل](#page-5-0) [التحقق من الصحة](#page-6-0) [استكشاف الأخطاء وإصلاحها](#page-6-1) [معلومات ذات صلة](#page-8-0)

### <span id="page-0-0"></span>المقدمة

يوضح هذا المستند كيفية تكوين سر مشترك ل IKE (Exchange Key Internet (باستخدام خادم RADIUS. تتيح ميزة سر IKE المشترك التي تستخدم خادم المصادقة والتفويض والمحاسبة (AAA (إمكانية البحث عن المفتاح من خادم AAA. لا يمكن توسعة المفاتيح المشتركة مسبقا بشكل جيد عند نشر نظام شبكات VPN واسع النطاق بدون مرجع مصدق (CA). عند إستخدام عنونة IP الديناميكية مثل إتصالات بروتوكول التكوين الديناميكي للمضيف (DHCP) أو بروتوكول الاتصال من نقطة إلى نقطة (PPP(، يمكن أن يجعل عنوان IP المتغير البحث عن المفتاح صعبا أو مستحيلا ما لم يتم إستخدام مفتاح مشترك مسبقا لحرف البدل. في ميزة "سر IKE المشترك" التي تستخدم خادم AAA، يتم الوصول إلى السر المشترك أثناء الوضع القوي لمفاوضات IKE من خلال خادم AAA. يتم إستخدام معرف Exchange كاسم مستخدم للاستعلام عن المصادقة والتفويض والمحاسبة (AAA (إذا لم يتم العثور على مفتاح محلي على موجه Cisco IOS® الذي يحاول المستخدم الاتصال به. تم تقديم هذا في البرنامج Cisco IOS Software، الإصدار .12.1T. أنت ينبغي يتلقى أسلوب واسع يمكن على ال VPN زبون أن يستعمل هذا سمة.

# <span id="page-0-1"></span>المتطلبات الأساسية

#### <span id="page-0-2"></span>المتطلبات

أنت ينبغي يتلقى أسلوب عدواني يمكن على ال VPN زبون، وأنت ينبغي كنت يركض cisco ios برمجية إطلاق .12.1T أو فيما بعد على المسحاج تخديد.

<span id="page-0-3"></span>المكونات المستخدمة

تستند المعلومات الواردة في هذا المستند إلى إصدارات البرامج والمكونات المادية التالية:

● مصدر المحتوى الإضافي الآمن من Cisco لأنظمة التشغيل Windows

- برنامج IOS الإصدار T12.2.8 من Cisco
	- موجّه 1700 Cisco

تم إنشاء المعلومات المُقدمة في هذا المستند من الأجهزة الموجودة في بيئة معملية خاصة. بدأت جميع الأجهزة المُستخدمة في هذا المستند بتكوين ممسوح (افتراضي). إذا كنت تعمل في شبكة مباشرة، فتأكد من فهمك للتأثير المحتمل لأي أمر قبل استخدامه.

#### <span id="page-1-0"></span>الاصطلاحات

للحصول على مزيد من المعلومات حول اصطلاحات المستندات، ارجع إلى [اصطلاحات تلميحات Cisco التقنية.](//www.cisco.com/en/US/tech/tk801/tk36/technologies_tech_note09186a0080121ac5.shtml)

# <span id="page-1-1"></span>التكوين

يستخدم هذا المستند التكوينات الموضحة أدناه.

- [إنشاء ملف تعريف Cisco آمن](#page-1-3)
	- ∙ <u>[تكوين الموجه](#page-3-0)</u>
	- ∙ <u>[تكوين العميل](#page-5-0)</u>

ملاحظة: للعثور على معلومات إضافية حول الأوامر المستخدمة في هذا المستند، أستخدم [أداة بحث الأوامر](//tools.cisco.com/Support/CLILookup/cltSearchAction.do) [\(للعملاء](//tools.cisco.com/RPF/register/register.do) المسجلين فقط).

#### <span id="page-1-2"></span>الرسم التخطيطي للشبكة

يستخدم هذا المستند إعداد الشبكة التالي:

10.64.10.46 (FastEthernet0)

#### 192.168.10.1 (Loopback0)

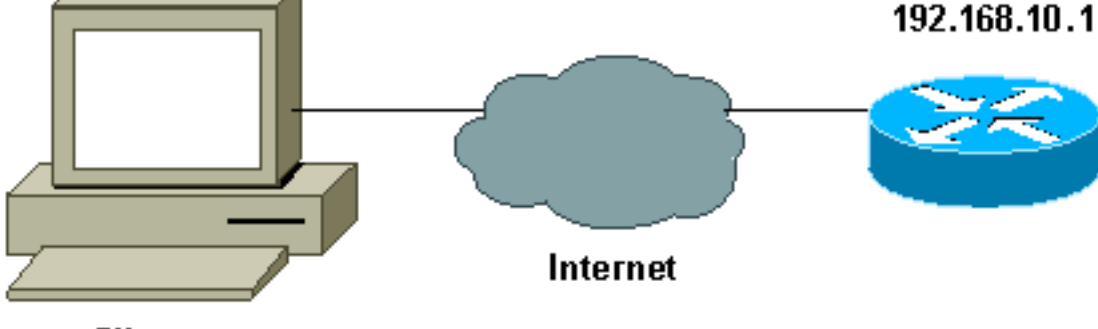

Client

10.64.10.28

### <span id="page-1-3"></span>إنشاء ملف تعريف Cisco آمن

تم إنشاء ملف التعريف هذا باستخدام UNIX، ولكن يمكن إنشاء ملف تعريف مماثل على ACS الآمن من Cisco لأنظمة التشغيل Windows.

```
} radius=Cisco12.05
                                                                                  } =check_items
                                                    This should always be "cisco." 2=cisco ---!
                                                                                               {
                                                                             } =reply_attributes
                                                                                             5=69 = 641 = 65"Pre-shared key. 9,1="ipsec:tunnel-password=secret12345 ---!
                                                                    "ipsec:key-exchange=ike"=9,1
                                                                                               {
                                                                                               {
                                                                                               {
يعرض هذا الإخراج النص البرمجي الذي يتم إستخدامه لإضافة ملف تعريف مستخدم في ACS الآمن من Cisco ل
                                                                                          .UNIX
```
bin/sh/!# DeleteProfile -p 9900 -u haseeb/. AddProfile -p 9900 -u haseeb -a 'radius=Cisco12.05/. n check\_items = { \n 2="cisco" \n } \n\ } reply\_attributes = { \n 6=5 \n 64=9 \n 65=1 \n ipsec:tunnel-password=cisco" \n"=9,1 '{ ipsec:key-exchange=ike" \n } \n"=9,1 اتبع هذه الخطوات لاستخدام واجهة المستخدم الرسومية (GUI (لتكوين ملف تعريف المستخدم على مصدر المحتوى الإضافي الآمن من Cisco لنظام التشغيل 2.6 Windows.

.1 عينت المستعمل إسم، مع "cisco"

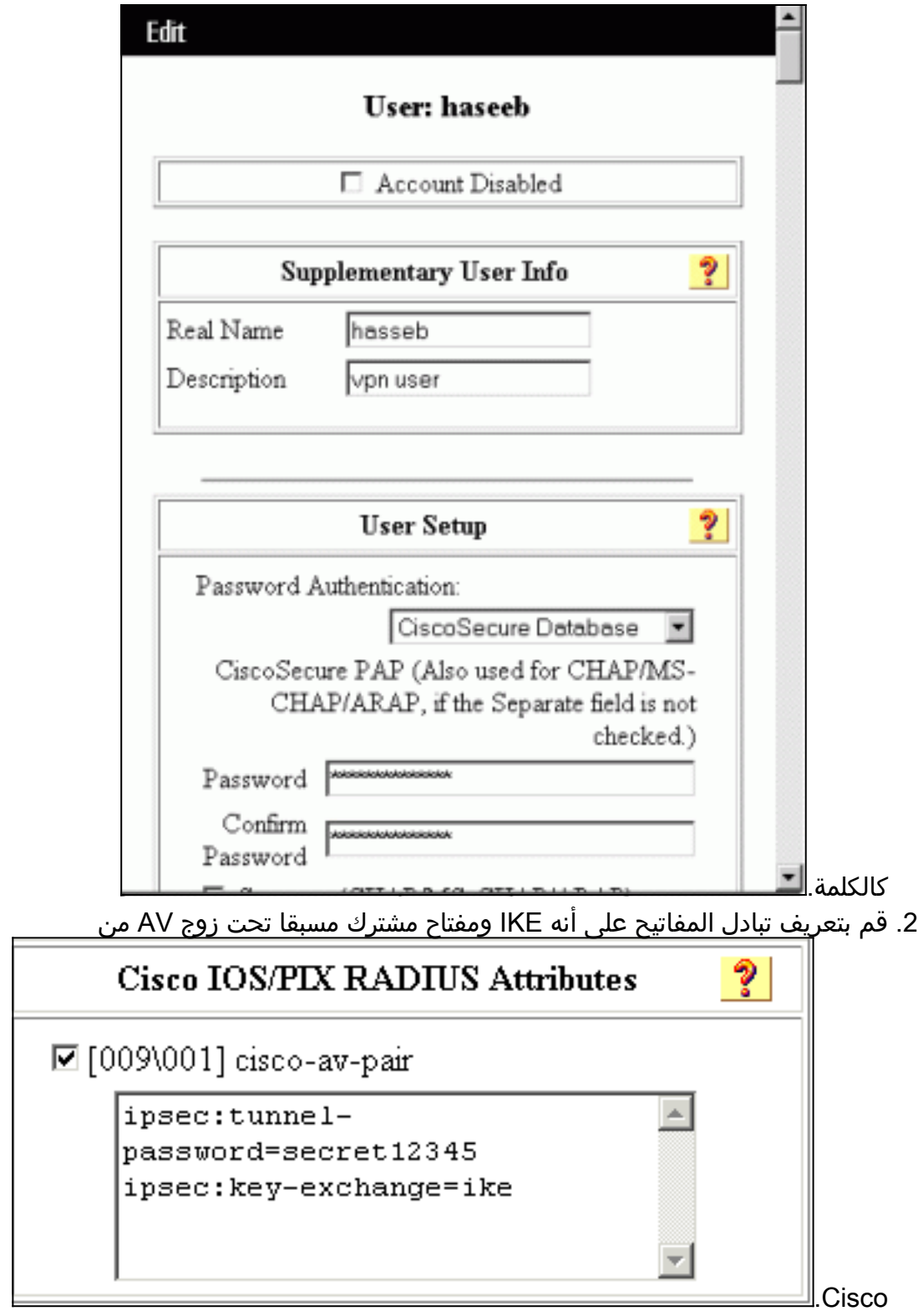

### <span id="page-3-0"></span><mark>تكوين الموجه</mark>

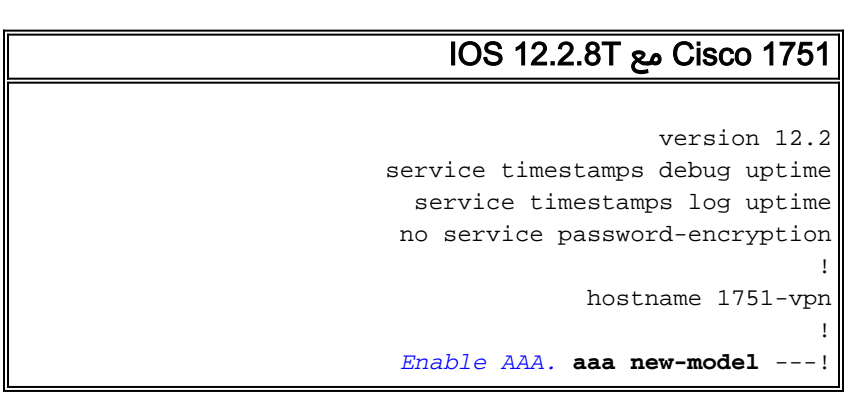

```
!
                                                        !
                   aaa authentication login default none
Configure authorization. aaa authorization network ---!
                                  vpn_users group radius
                                   aaa session-id common
                                                        !
                                    memory-size iomem 15
                                 mmi polling-interval 60
                                   no mmi auto-configure
                                               no mmi pvc
                                    mmi snmp-timeout 180
                                           ip subnet-zero
                                                        !
                                     no ip domain-lookup
                                                        !
 Define IKE policy for phase 1 negotiations of the ---!
                    VPN Clients. crypto isakmp policy 10
                                                hash md5 
                               authentication pre-share 
  crypto isakmp client configuration address-pool local
                                                   mypool
                                                        !
 Define IPSec policies - Phase 2 Policy for actual ---!
 data encryption. crypto ipsec transform-set myset esp-
                                         des esp-md5-hmac
                                                        !
     Create dynamic crypto map. crypto dynamic-map ---!
                                                dynmap 10
                                set transform-set myset 
                                                        !
    Configure IKE shared secret using AAA server on ---!
this router. crypto map intmap isakmp authorization list
                                                vpn_users
IKE Mode Configuration - the router will attempt !- ---!
 -- to set IP addresses for each peer. crypto map intmap
                   client configuration address initiate
IKE Mode Configuration - the router will accept !-- ---!
   - requests for IP addresses from any requesting peer.
 crypto map intmap client configuration address respond
        crypto map intmap 10 ipsec-isakmp dynamic dynmap
                                                        !
                                      interface Loopback0
                  ip address 192.168.10.1 255.255.255.0 
                                                        !
                                      interface Loopback1
                                           no ip address 
                                                        !
                                   interface Ethernet0/0
                                          no ip address 
                                            half-duplex 
                                                        !
                               interface FastEthernet0/0
                 ip address 10.64.10.46 255.255.255.224 
                                              speed auto 
 Assign crypto map to interface. crypto map intmap ---!
                                                        !
 Configure a local pool of IP addresses to be used ---!
   when a !--- remote peer connects to a point-to-point
     interface. ip local pool mypool 10.1.2.1 10.1.2.254
                                             ip classless
                    ip route 0.0.0.0 0.0.0.0 10.64.10.33
                                       no ip http server
                                      ip pim bidir-enable
```

```
!
Specify the security server protocol and defines ---!
    security !--- server host IP address and UDP port
number. radius-server host 10.64.10.7 auth-port 1645
                          acct-port 1646 key cisco123
                           radius-server retransmit 3
                                                     !
                                            line con 0
                                     exec-timeout 0 0 
                                            line aux 0
                                          line vty 0 4
                                                     !
                                                   end
```
### <span id="page-5-0"></span>تكوين العميل

اتبع هذه الخطوات لتكوين العميل.

1. في "محرر نهج الأمان"، انتقل إلى **نهج أمان الشبكة > تغيير**. حدد **نوع المعرف** كعنوان بريد إلكتروني ووضعت اسم مستخدم ليتم تكوينه على خادم RADIUS. في حالة ترك هذا الإعداد ك "عنوان IP"، يكون اسم المستخدم المرسل إلى خادم RADIUS هو عنوان IP الخاص بالكمبيوتر

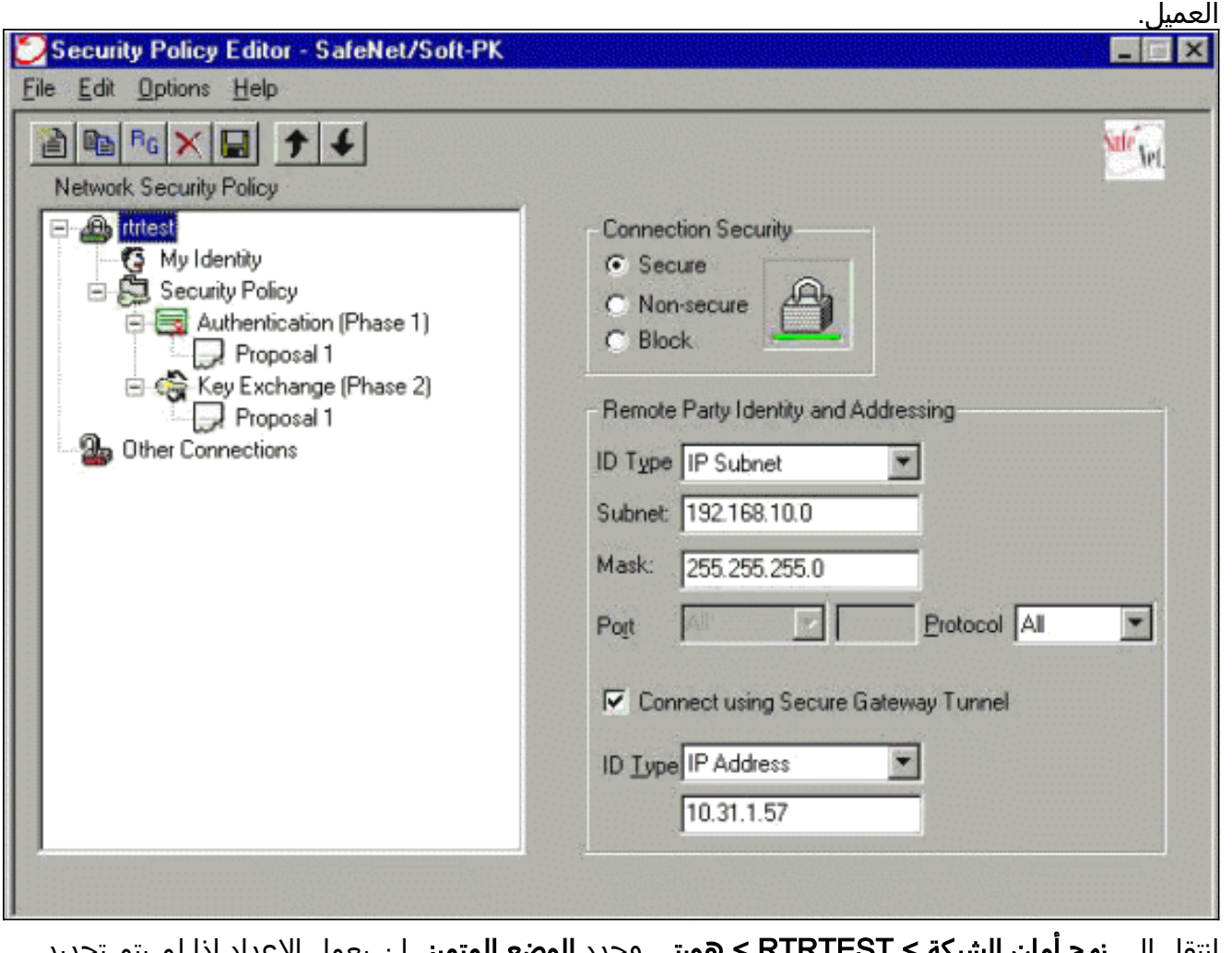

**هويتي** وحدد **الوضع المتميز**. لن يعمل الإعداد إدا لم يتم تحديد هذا الوضع. 2. انتقل إلى **نهج امان الشبكه >** 

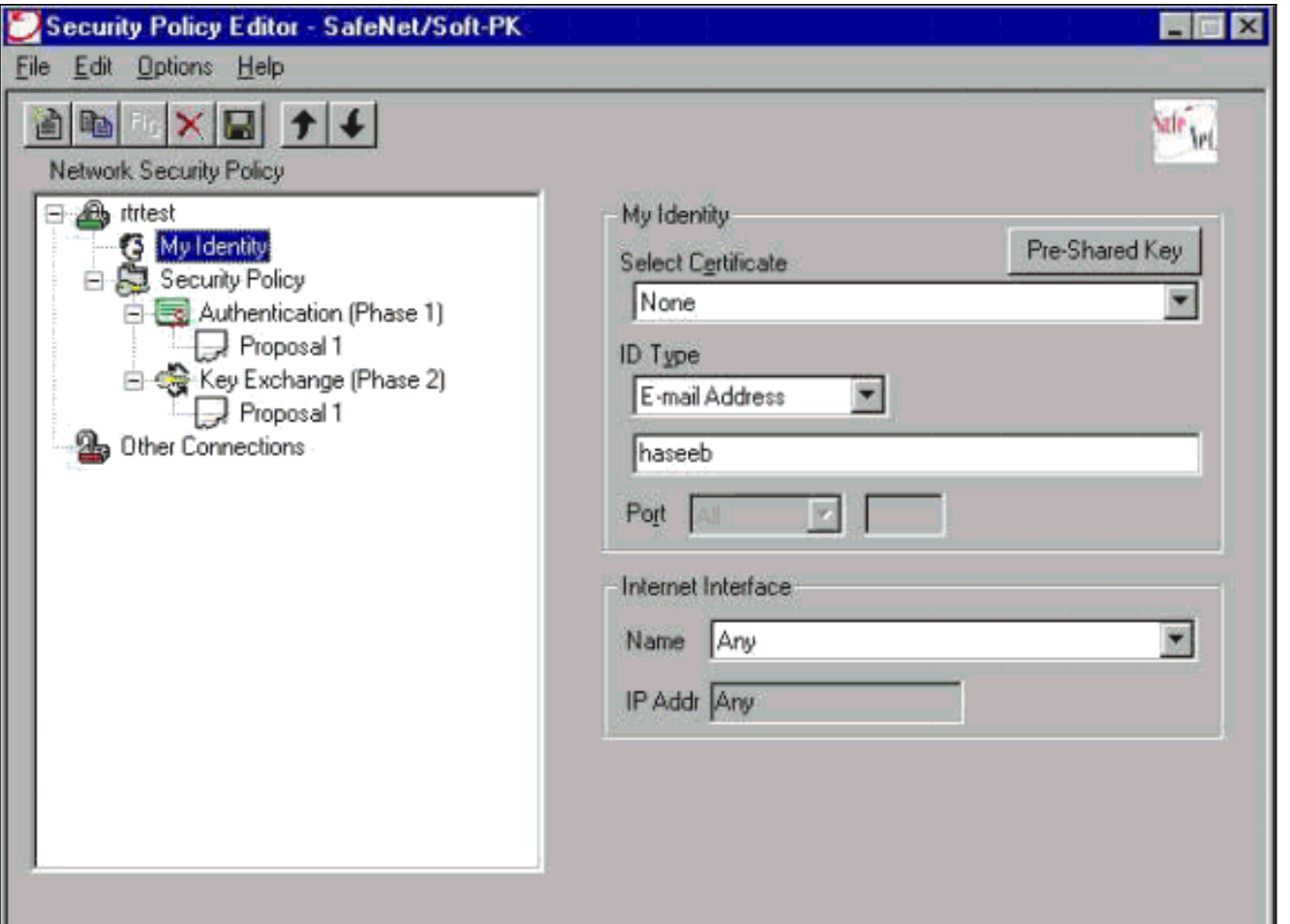

# <span id="page-6-0"></span>التحقق من الصحة

لا يوجد حاليًا إجراء للتحقق من صحة هذا التكوين.

# <span id="page-6-1"></span>استكشاف الأخطاء وإصلاحها

يوفر هذا القسم معلومات يمكنك استخدامها لاستكشاف أخطاء التكوين وإصلاحها.

يعرض هذا الإخراج تصحيح أخطاء جيد لهذا التكوين:

```
ISAKMP (0:0): received packet from 10.64.10.28 (N) NEW SA :23:43:41
                                            ISAKMP: local port 500, remote port 500 :23:43:41
                                      ISAKMP: Locking CONFIG struct 0x8180BEF4 from :23:43:41
                                               crypto_ikmp_config_initialize_sa, count 2 
                                ISAKMP (0:3): processing SA payload. message ID = 0 :23:43:41
                                ISAKMP (0:3): processing ID payload. message ID = 0 :23:43:41
                                         ISAKMP (0:3): processing vendor id payload :23:43:41
                              ISAKMP (0:3): vendor ID seems Unity/DPD but bad major :23:43:41
                                                   ISAKMP (0:3): vendor ID is XAUTH :23:43:41
               ISAKMP (0:3): Checking ISAKMP transform 1 against priority 10 policy :23:43:41
                                                    ISAKMP: encryption DES-CBC :23:43:41
                                                              ISAKMP: hash MD5 :23:43:41
                                                       ISAKMP: default group 1 :23:43:41
                                                        ISAKMP: auth pre-share :23:43:41
ISAKMP policy proposed by VPN Client !--- matched the configured ISAKMP policy. 23:43:41: ---!
                                         ISAKMP (0:3): atts are acceptable. Next payload is 0
                                ISAKMP (0:3): processing KE payload. message ID = 0 :23:43:41
```

```
ISAKMP (0:3): processing NONCE payload. message ID = 0 :23:43:41
                                            ISAKMP (0:3): SKEYID state generated :23:43:41
                                       ISAKMP (0:3): processing vendor id payload :23:43:41
                           ISAKMP (0:3): vendor ID seems Unity/DPD but bad major :23:43:41
                                                ISAKMP (0:3): vendor ID is XAUTH :23:43:41
                         ISAKMP (0:3): SA is doing pre-shared key authentication :23:43:41
                                                            using id type ID_IPV4_ADDR 
                                                           ISAKMP (3): ID payload :23:43:41
                                                                       next-payload : 10 
                                                                        type : 1 
                                                                     protocol : 17 
                                                                     port : 500 
                                                                         length : 8 
                                             ISAKMP (3): Total payload length: 12 :23:43:41
                    ISAKMP (0:3): sending packet to 10.64.10.28 (R) AG_INIT_EXCH :23:43:41
                           ISAKMP (0:3): Input = IKE_MESG_FROM_PEER, IKE_AM_EXCH :23:43:41
                                               Old State = IKE_READY New State = IKE_R_AM2
                 ISAKMP (0:3): received packet from 10.64.10.28 (R) AG_INIT_EXCH :23:43:42
                           ISAKMP (0:3): processing HASH payload. message ID = 0 :23:43:42
                         ISAKMP (0:3): SA has been authenticated with 10.64.10.28 :23:43:42
                            ISAKMP (0:3): Input = IKE_MESG_FROM_PEER, IKE_AM_EXCH :23:43:42
                                          Old State = IKE_R_AM2 New State = IKE_P1_COMPLETE
                      ISAKMP (0:3): received packet from 10.64.10.28 (R) QM_IDLE :23:43:43
                                                ISAKMP (0:3): Need config/address :23:43:43
                                                ISAKMP (0:3): Need config/address :23:43:43
                                        ISAKMP: Sending private address: 10.1.2.2 :23:43:43
                             .ISAKMP (0:3): initiating peer config to 10.64.10.28 :23:43:43
                                                                     ID = -1082015193 
                        ISAKMP (0:3): sending packet to 10.64.10.28 (R) CONF_ADDR :23:43:43
                    ISAKMP (0:3): Input = IKE_MESG_INTERNAL, IKE_PHASE1_COMPLETE :23:43:43
                          Old State = IKE_P1_COMPLETE New State = IKE_CONFIG_MODE_SET_SENT
                    ISAKMP (0:3): received packet from 10.64.10.28 (R) CONF_ADDR :23:43:43
                   .ISAKMP (0:3): processing transaction payload from 10.64.10.28 :23:43:43
                                                             message ID = -1082015193ISAKMP: Config payload ACK :23:43:43
                                         !ISAKMP (0:3): peer accepted the address :23:43:43
                             ISAKMP (0:3): deleting node -1082015193 error FALSE :23:43:43
                                                        "reason "done with transaction 
                           ISAKMP (0:3): Input = IKE_MESG_FROM_PEER, IKE_CFG_ACK :23:43:43
                          Old State = IKE_CONFIG_MODE_SET_SENT New State = IKE_P1_COMPLETE
                                   .ISAKMP (0:3): Delaying response to QM request :23:43:43
                    ISAKMP (0:3): Input = IKE_MESG_INTERNAL, IKE_PHASE1_COMPLETE :23:43:43
                                   Old State = IKE_P1_COMPLETE New State = IKE_P1_COMPLETE
                      ISAKMP (0:3): received packet from 10.64.10.28 (R) QM_IDLE :23:43:44
                  ISAKMP (0:3): processing HASH payload. message ID = -920829332 :23:43:44
                    ISAKMP (0:3): processing SA payload. message ID = -920829332 :23:43:44
                                         ISAKMP (0:3): Checking IPSec proposal 1 :23:43:44
                                                     ISAKMP: transform 1, ESP_DES :23:43:44
                                                 :ISAKMP: attributes in transform :23:43:44
                                                ISAKMP: authenticator is HMAC-MD5 :23:43:44
                                                              ISAKMP: encaps is 1 :23:43:44
Proposed Phase 2 transform set !--- matched configured IPSec transform set. 23:43:44: ---!
                                                         .ISAKMP (0:3): atts are acceptable
                              ,IPSEC(validate_proposal_request): proposal part #1 :23:43:44
                           ,key eng. msg.) INBOUND local= 10.64.10.46, remote= 10.64.10.28)
                                      ,(local_proxy= 192.168.10.0/255.255.255.0/0/0 (type=4
                                       ,(remote_proxy= 10.1.2.2/255.255.255.255/0/0 (type=1
                                           , protocol= ESP, transform= esp-des esp-md5-hmac
                                                                       ,lifedur= 0s and 0kb
                                           spi= 0x0(0), conn_id= 0, keysize= 0, flags= 0x4ISAKMP (0:3): processing NONCE payload. message ID = -920829332 :23:43:44
                    ISAKMP (0:3): processing ID payload. message ID = -920829332 :23:43:44
                    ISAKMP (0:3): processing ID payload. message ID = -920829332 :23:43:44
```
ISAKMP (0:3): asking for 1 spis from ipsec :23:43:44 ,ISAKMP (0:3): Node -920829332 :23:43:44 Input = IKE\_MESG\_FROM\_PEER, IKE\_QM\_EXCH Old State = IKE\_QM\_READY New State = IKE\_QM\_SPI\_STARVE ...IPSEC(key\_engine): got a queue event :23:43:44 IPSEC(spi\_response): getting spi 2940839732 for SA :23:43:44 from 10.64.10.46 to 10.64.10.28 for prot 3 (ISAKMP: received ke message (2/1 :23:43:44 ISAKMP (0:3): sending packet to 10.64.10.28 (R) QM\_IDLE :23:43:45 ,ISAKMP (0:3): Node -920829332 :23:43:45 Input = IKE\_MESG\_FROM\_IPSEC, IKE\_SPI\_REPLY Old State = IKE\_QM\_SPI\_STARVE New State = IKE\_QM\_R\_QM2 ISAKMP (0:3): received packet from 10.64.10.28 (R) QM\_IDLE :23:43:45 **ISAKMP (0:3): Creating IPSec SAs** :23:43:45 inbound SA from 10.64.10.28 to 10.64.10.46 :23:43:45 (proxy 10.1.2.2 to 192.168.10.0) has spi 0xAF49A734 and conn\_id 200 and flags 4 :23:43:45 outbound SA from 10.64.10.46 to 10.64.10.28 :23:43:45 ( proxy 192.168.10.0 to 10.1.2.2) has spi 1531785085 and conn\_id 201 and flags C :23:43:45 ISAKMP (0:3): deleting node 1961959105 error FALSE :23:43:45 "reason "saved qm no longer needed ISAKMP (0:3): deleting node -920829332 error FALSE :23:43:45 "()reason "quick mode done (await ,ISAKMP (0:3): Node -920829332 :23:43:45 Input = IKE\_MESG\_FROM\_PEER, IKE\_QM\_EXCH Old State = IKE\_QM\_R\_QM2 New State = IKE\_QM\_PHASE2\_COMPLETE ...IPSEC(key\_engine): got a queue event :23:43:45 **, :(IPSEC(initialize\_sas** :23:43:45 **,key eng. msg.) INBOUND local= 10.64.10.46, remote= 10.64.10.28) ,(local\_proxy= 192.168.10.0/255.255.255.0/0/0 (type=4 ,(remote\_proxy= 10.1.2.2/0.0.0.0/0/0 (type=1** , protocol= ESP, transform= esp-des esp-md5-hmac ,lifedur= 0s and 0kb spi= 0xAF49A734(2940839732), conn\_id= 200, keysize= 0, flags= 0x4 **, :(IPSEC(initialize\_sas** :23:43:45 **,key eng. msg.) OUTBOUND local= 10.64.10.46, remote= 10.64.10.28) ,(local\_proxy= 192.168.10.0/255.255.255.0/0/0 (type=4 ,(remote\_proxy= 10.1.2.2/0.0.0.0/0/0 (type=1** , protocol= ESP, transform= esp-des esp-md5-hmac ,lifedur= 0s and 0kb spi= 0x5B4D2F7D(1531785085), conn\_id= 201, keysize= 0, flags= 0xC **,***IPSec SAs created.* 23:43:45: **IPSEC(create\_sa): sa created, (sa) sa\_dest= 10.64.10.46** *---!* **,(sa\_prot= 50, sa\_spi= 0xAF49A734(2940839732 sa\_trans= esp-des esp-md5-hmac , sa\_conn\_id= 200 ,IPSEC(create\_sa): sa created, (sa) sa\_dest= 10.64.10.28** :23:43:45 **,(sa\_prot= 50, sa\_spi= 0x5B4D2F7D(1531785085 sa\_trans= esp-des esp-md5-hmac , sa\_conn\_id= 201** (ISAKMP: received ke message (4/1 :23:43:45 ISAKMP: Locking CONFIG struct 0x8180BEF4 :23:43:45 for crypto\_ikmp\_config\_handle\_kei\_mess, count 3 ISAKMP (0:2): purging node 618568216 :23:43:50 ISAKMP (0:2): purging node -497663485 :23:43:50 ISAKMP (0:2): purging SA., sa=816B5724, delme=816B5724 :23:44:00 ISAKMP: Unlocking CONFIG struct 0x8180BEF4 on :23:44:00 return of attributes, count 2

# <span id="page-8-0"></span><mark>معلومات ذات صلة</mark>

- [صفحة دعم RADIUS](//www.cisco.com/en/US/tech/tk583/tk547/tsd_technology_support_sub-protocol_home.html?referring_site=bodynav) ● [مصدر المحتوى الإضافي الآمن من Cisco لصفحة دعم Windows](//www.cisco.com/en/US/products/sw/secursw/ps2086/index.html?referring_site=bodynav)
	- - [مصدر المحتوى الإضافي الآمن من Cisco لصفحة دعم UNIX](//www.cisco.com/en/US/products/sw/secursw/ps4911/tsd_products_support_eol_series_home.html?referring_site=bodynav)

- [صفحة دعم IPSec](//www.cisco.com/en/US/tech/tk583/tk372/tsd_technology_support_protocol_home.html?referring_site=bodynav)
- <u>طلبات التعليقات (RFCs)</u>
- [الدعم الفني Systems Cisco](//www.cisco.com/cisco/web/support/index.html?referring_site=bodynav)

ةمجرتلا هذه لوح

ةي الآلال تاين تان تان تان ان الماساب دنت الأمانية عام الثانية التالية تم ملابات أولان أعيمته من معت $\cup$  معدد عامل من من ميدة تاريما $\cup$ والم ميدين في عيمرية أن على مي امك ققيقا الأفال المعان المعالم في الأقال في الأفاق التي توكير المالم الما Cisco يلخت .فرتحم مجرتم اهمدقي يتلا ةيفارتحالا ةمجرتلا عم لاحلا وه ىل| اًمئاد عوجرلاب يصوُتو تامجرتلl مذه ققد نع امتيلوئسم Systems ارامستناه انالانهاني إنهاني للسابلة طربة متوقيا.